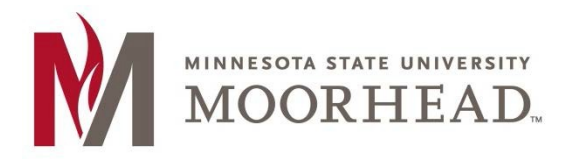

# Topic: Post-O365 Migration instructions for Student Worker Shared Mailbox access

Going forward, student workers will have two e-mail logins:

Student Login: <StarID>@*go.minnstate.edu* Staff Login: < StarID >@*minnstate.edu*

Having a separate staff account makes it easier to ensure that access is removed once the student is no longer employed at MSUM.

### Outlook Web Access (OWA) Shared Email Access

- 1. Open a web browser and navigate to https://outlook.office.com
- 2. Enter your < StarID >@*minnstate.edu*, then click Next. *NOTE: For student club mailboxes students will use <starid>@go.minnstate.edu*

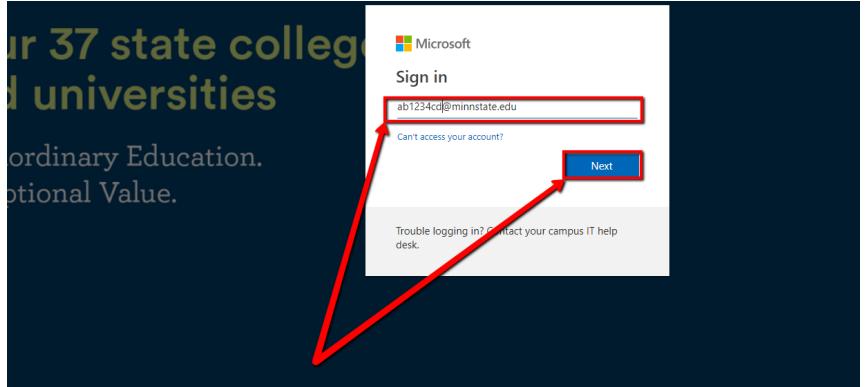

3. Enter your StarID password, then click **Sign in**.

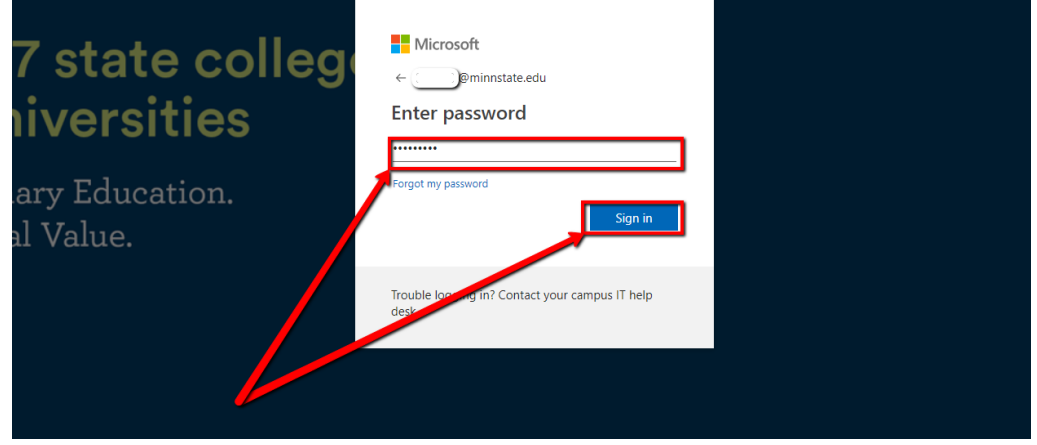

4. Once logged in, click on your user Icon in the upper right-and corner of the page.

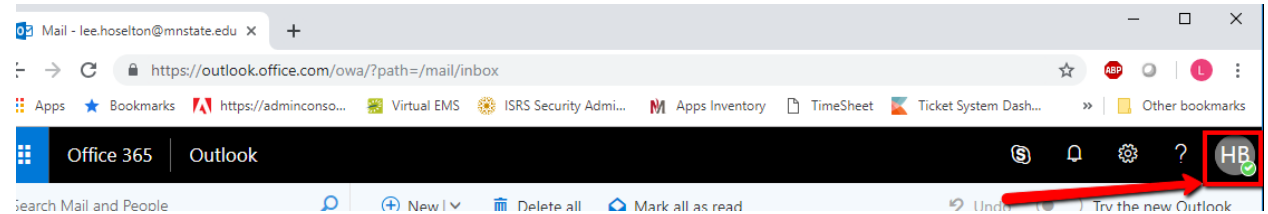

5. Click **Open another mailbox…**

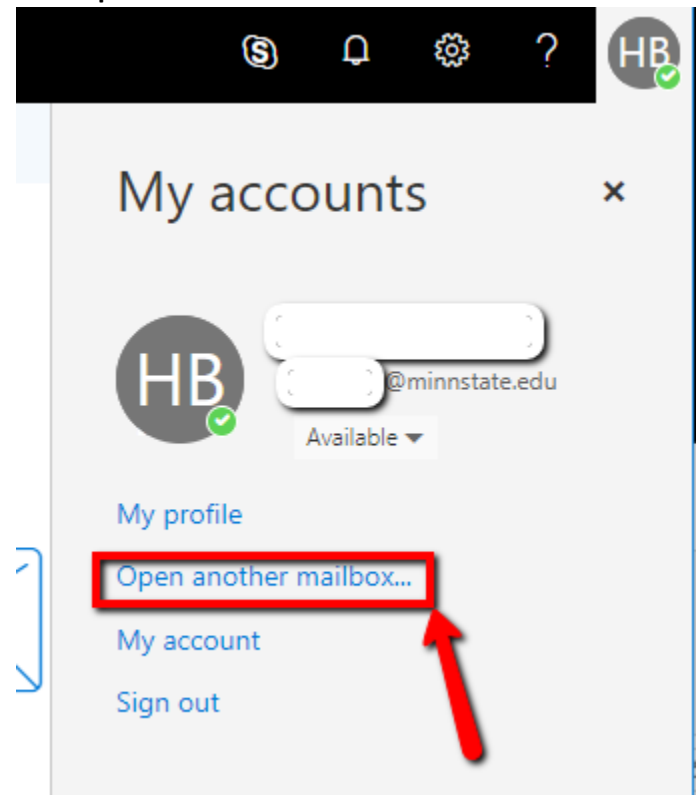

6. In the textbox, enter MHD-<*mailbox name*> then click the suggested name.

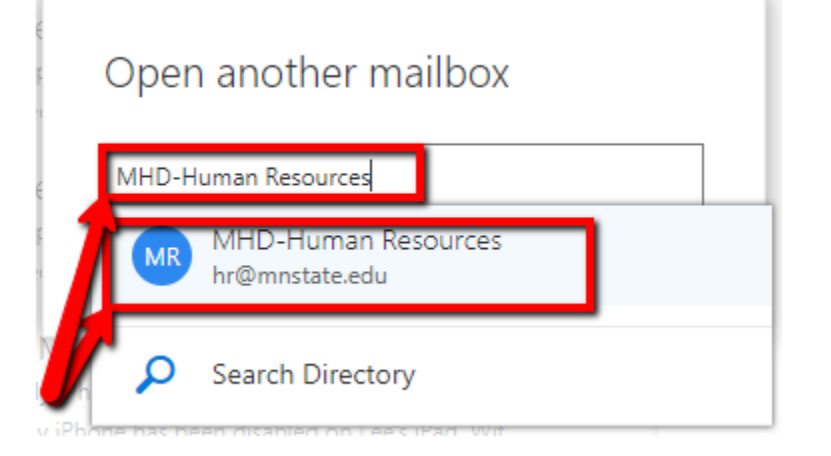

#### 7. Click Open.

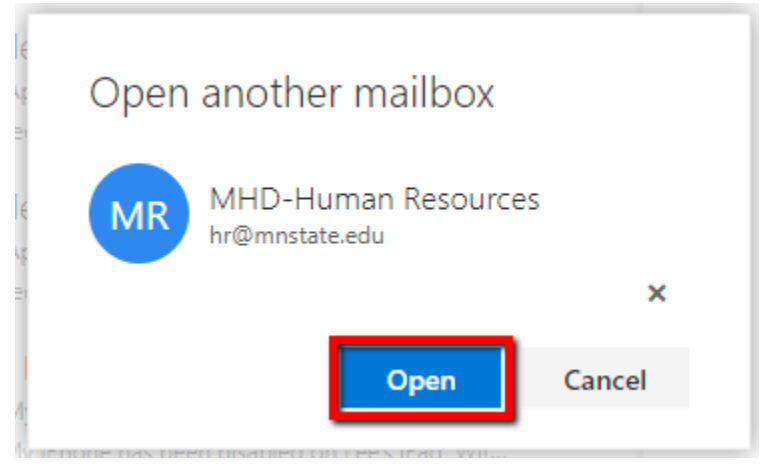

#### 8. The Shared Email box will open in a new browser tab.

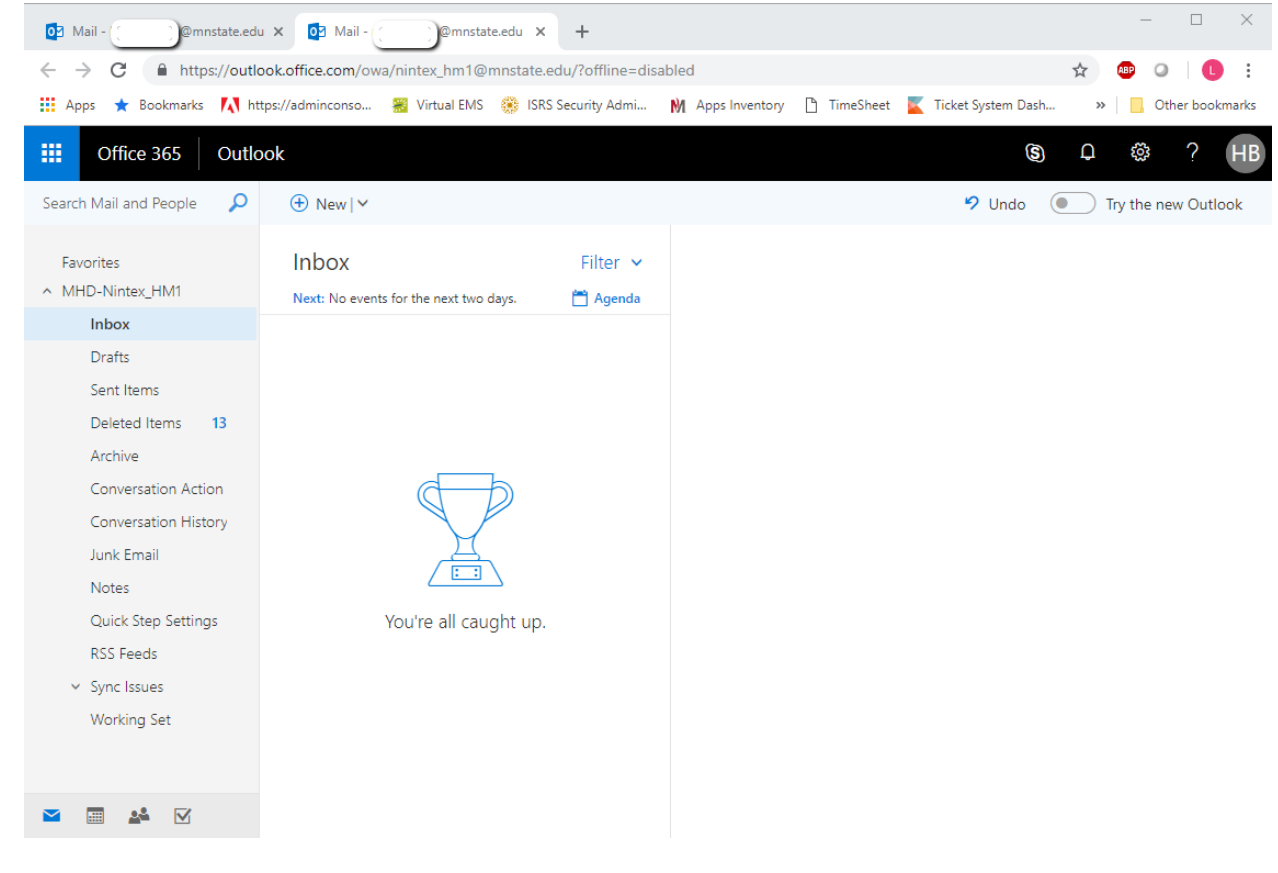

## For More Information

Please contact Information Technology Services a[t support@mnstate.edu](mailto:support@mnstate.edu) or 218.477.2603 if you have questions about this material.